# TSIU03: Lab 4 - Audio Codec

#### Petter Källström, Mario Garrido

#### September 14, 2022

#### Abstract

In this lab you will create a sound interface driver, that helps an existing application to communicate with the sound chip WM8731 on the DE2-115 board.

#### Contents

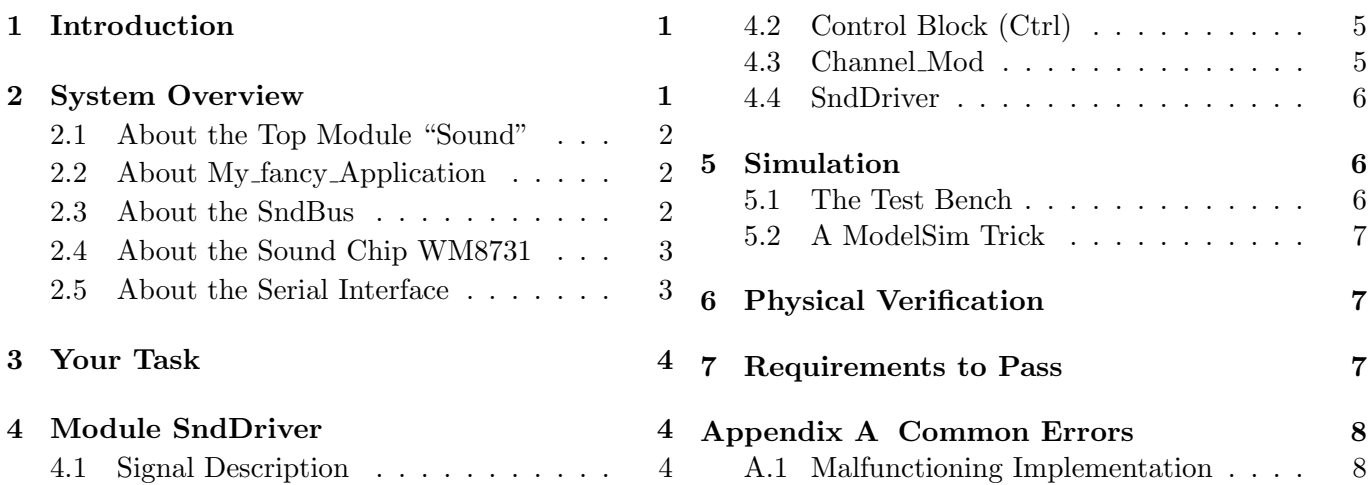

## <span id="page-0-0"></span>1 Introduction

We have a provided application for sound manipulation. It reads a stereo signal, manipulates it, and writes it back, using 16-bit parallel samples. We pretend that it's fancy, and call it "my\_fancy\_application".

To convert an analogue input signal into a digital stream of samples, and vice versa back to analogue, the external sound chip WM8731 is used. However, it uses a bit serial interface for the sample streams to and from the FPGA.

To let my\_fancy\_application communicate with the sound chip, we need a translator (driver) between the parallel and serial protocols. This is illustrated in Fig. [1.](#page-0-2) The driver is called "SndDriver", and it is your task to create it.

<span id="page-0-2"></span>For simulation, you must also finish a testbench and use it to verify the driver in Modelsim.

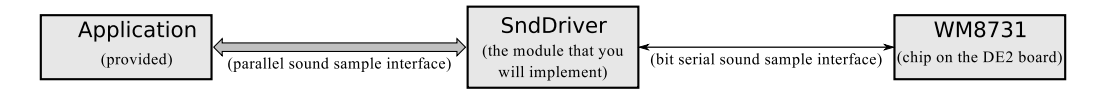

Figure 1: A brief overview of the system, where your task is to create the module in the middle.

## <span id="page-0-1"></span>2 System Overview

This section describes the surrounding of the SndDriver.

The sound communication contains in total four individual channels: Left and right in each direction. Each channel have a sample frequency of  $f_s = \frac{f_{clk}}{1024} \approx 48.828$  kHz, where  $f_{clk} = 50$  MHz is the usual clock.

### <span id="page-1-0"></span>2.1 About the Top Module "Sound"

<span id="page-1-3"></span>The top module is only a "glue together" unit, depicted in Fig. [2,](#page-1-3) with the modules my\_fancy\_application (or just "Application" for short) and SndDriver. They communicate via the bus  $SndBus$  (several signals).

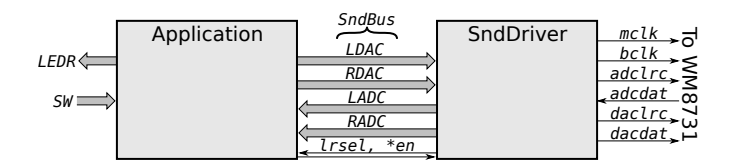

Figure 2: The top module schematics.

You should not do anything with the top module, except set your group number.

### <span id="page-1-1"></span>2.2 About My fancy Application

The module my\_fancy\_application performs some digital sound processing. This module is already implemented, and you don't have to modify/understand it. Its functionalities are:

- Forward sound: It passes the incoming sound directly to the output.
- Generate right: It generates and adds two sinusoids, 440 and 660 Hz, on the right channel when SW6 is ON.
- Generate left: It generates and adds two sinusoids, 440 and 550 Hz, on the left channel when SW7 is ON.
- Mute: It mutes the output when SW5 is ON.
- Analyse sound: It writes some kind of low pass filtered logarithmic amplitude indicator of the output on the red LEDs.
- Noise: It generates white noise on the inactive LDAC/RDAC, which must not be heard. What "inactive" means is explained later.

Some brief comments about how this module is constructed (just in case you are interested):

- The sinusoid generator is implemented as a piecewise polynomial approximation. Since there are 512 clock cycles per sample, the same module can be reused to generate all three frequencies, using one phase accumulator per frequency.
- The sound analyser is implemented using a squarer, a first order low pass filter (LPF), and then it simply picks the bits from the filter register to generate a thermometer coded dB scale. Simple!
- The white noise is implemented as a linear feedback shift register (LFSR).

## <span id="page-1-2"></span>2.3 About the SndBus

The SndBus is the parallel interface used by my\_fancy\_application. It contains four 16 bits (signed) sample channels, LADC, RADC, LDAC, RDAC, and the control signals  $1$ rse $1^1$ , ADC\_en and DAC\_en. The channels are left and right samples, in both direction (ADC=incoming, DAC=outgoing).

The left and right channels are not active in the same time. lrsel defines which are the selected (active) channel. lrsel='1' for left active, and lrsel='0' for right active, as depicted in Fig. [3.](#page-2-2) ADC\_en and DAC\_en are active once per sample.

In Fig. [3,](#page-2-2) at times (a), SndDriver turns lrsel='0', provides a sample on RADC and give a pulse on ADC\_en. Then my\_fancy\_application detects the ADC\_en pulse, processes the sample on RADC, and write the result on RDAC together with a DAC\_en pulse within 512 clock cycles (but typically the next cycle). The DAC\_en pulse makes SndDriver read the RDAC signal. At time (b), the same thing happens, but on the left channel, with  $lrsel='1'$ .

<span id="page-1-4"></span><sup>&</sup>lt;sup>1</sup>"lr" stands for left/right, meaning '1'  $\Leftrightarrow$  left and '0'  $\Leftrightarrow$  right.

| (a)         | O.<br>512 clock cycles | (a)<br>512 clock cycles |        |
|-------------|------------------------|-------------------------|--------|
| lrsel       |                        |                         |        |
| ADC en      |                        |                         |        |
| LADC sample |                        | left sample from ADC    |        |
| RADC -      | right sample from ADC  |                         | sample |
| DAC en      |                        |                         |        |
| LDAC sample |                        | left sample to DAC      |        |
| <b>RDAC</b> | right sample to DAC    |                         | sample |
|             |                        |                         |        |

<span id="page-2-2"></span>Figure 3: The timing of the SndBus signals during one sample period. The exact timing of DAC en is of less importance.

#### <span id="page-2-0"></span>2.4 About the Sound Chip WM8731

The WM8731 sound chip is an advanced audio chip. It's main feature is that it has two analogue-to-digital converters (ADCs) to convert an input analogue stereo sound signal into a stream of digital samples, and it has two corresponding digital-to-analogue converters (DACs).

The sound samples are transmitted bit serially via a digital interface, described below. The sample rate should be 48 kSps (kilo samples per second). For simplicity, we tweak it a little, into  $\frac{50 \text{ MHz}}{1024} \approx 48.828 \text{ kSps}$ .

If you are interested: The WM8731 has several configuration parameters, such as sample frequency or precision, digital interface format, internal amplification/mute/balance etc. Those parameters are set via another digital interface  $(I^2C)$ . This is done automatically when the DE2-115 are restarted, and nothing you have to care about. You can have a look in the data sheet [\[1\]](#page-6-3), and consider the following settings: R5=0x06, R7=0x01, R8=0x00. All other gets their default values. Those settings means

- The sample rate aims for  $f_s \approx 48$  kSps.
- Two channels means a total sample rate of  $\approx 96$  kSps.
- The slave mode means that we (on the FPGA) must provide clock and control signals (see the serial interface below).

#### <span id="page-2-1"></span>2.5 About the Serial Interface

The sound samples are provided bit serially, using a few wires.

The samples are sent in a left-right-left-right-. . . time interleaved fashion to and from the chip.

With current settings, you should provide  $(\Rightarrow)$  or read  $(\Leftarrow)$  the following signals to/from the WM8731 chip:

- mclk  $\Rightarrow$  A 12.5 MHz master clock. It's the WM8731's internal operation clock.
- bclk  $\Rightarrow$  A 3.125 MHz bit clock  $(\frac{\text{mclk}}{4})$ .
- adclrc  $\Rightarrow$  A left/right selector for adcdat. adclrc='1' for left.
- adcdat  $\Leftarrow$  Serial bits from the ADCs (one bit per bclk pulse).
- daclrc  $\Rightarrow$  A left/right selector for dacdat. daclrc='1' for left.
- dacdat  $\Rightarrow$  Serial bits to the DACs (one bit per bclk pulse).

The adc<sup>\*</sup> and the dac<sup>\*</sup> signals works in the same way:

- Each sample is transferred bit serially.
- For each sample, 32 bits are transferred. The first 16 bits are the sample (MSB first). The remaining 16 bits are unused.
- The transmitter updates the bits on \*dat at the rising flank of bclk.
- The receiver reads the \*dat at the falling flank of bclk.

The bclk is  $\frac{50 \text{ MHz}}{16}$ , i.e. 16 clock cycles long. Each sample transfer uses 32 bclk cycles, i.e. 512 clk cycles. There are two samples (left + right) upon each  $*Irc$  period, so the  $*Irc$  period is 1024 clk cycles long.

In this lab let  $\text{adclrc} = \text{daclrc}$ , i.e., read and write the right channel data simultaneously, and then the left channel data simultaneously. Note that the received sample is not the same as the transmit sample, so typically dacdat  $\neq$  adcdat.

Finally, it must be mentioned that the 16 bits samples are in signed format, i.e. they can be any integer between -32768 and +32767. This will not affect you much in this lab, since you only need to convert the bits between serial and parallel format. In the project, however, you need to care about the value they represent.

# <span id="page-3-0"></span>3 Your Task

Your main task is to implement the module SndDriver, as described below.

- $\blacktriangleright$  Copy the lab skeleton on K:\TSIU03\Labs\Lab4\_Audio\\* to e.g. X:\TSIU03\Lab4, and open it.
- ▶ Set your group number in the top module.
- $\triangleright$  Open the graphical module SndDriver. It is almost empty.
- In Create the VHDL files ctrl.vhd and channel\_mod.vhd, and add them to the project.

Implement the modules  $ctrl$  and channel\_mod, and connect them in Snd\_Driver, as described in section [4](#page-3-1) ("Module SndDriver").

 $\triangleright$  Simulate the SndDriver, as described in section [5](#page-5-1) ("Simulation").

 $\triangleright$  Finally, synthesize and verify on the DE2-115 board. You do not have to do any pin placement, since this is already done.

# <span id="page-3-1"></span>4 Module SndDriver

The module SndDriver is a coder/decoder ("codec"): It translates the audio signal between the parallel format SndBus, used by the application, and the bit serial format used by the WM8731 chip. This includes generation of several control signals.

The SndDriver must use the signed type for samples, and of course unsigned for counters.

The intended structure of SndDriver and its surrounding is depicted in Fig. [4.](#page-3-3) There are two sub modules; Ctrl and Channel\_Mod, and a number of internal signals.

<span id="page-3-3"></span>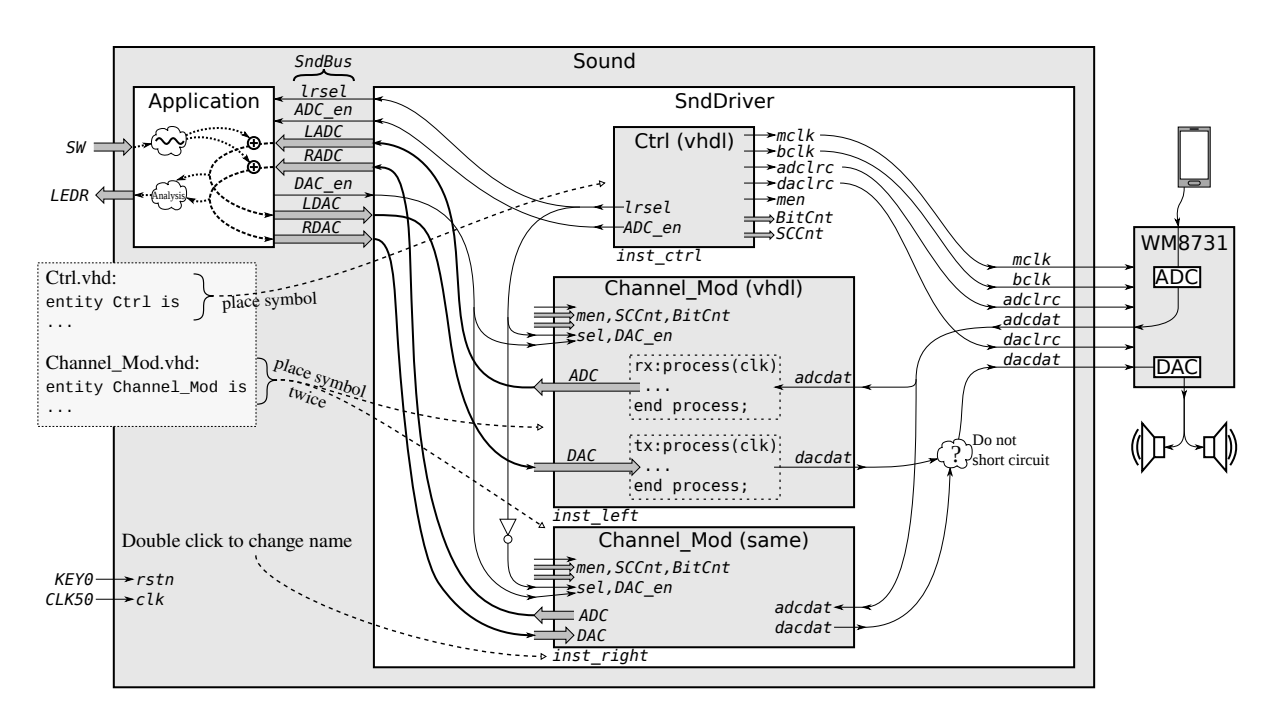

Figure 4: A structural view of SndDriver in its environment.

The sub module Channel\_Mod decodes one bidirectional channel. This is instantiated twice; one instance for the left and one for the right channel.

### <span id="page-3-2"></span>4.1 Signal Description

The following signals are used as in/out for the module SndDriver:

- clk, rstn  $\Rightarrow$  System clock (50 MHz) and the active low reset.
- LADC, RADC, LDAC, RDAC, lrsel, ADC\_en, DAC\_en  $\Rightarrow$  The SndBus.
- mclk, bclk, adclrc, daclrc, adcdat, dacdat  $\Rightarrow$  The serial signals to/from the WM8731 chip. SndDriver should also have some internal control signals, generated by Ctrl (see Sec. [4.2\)](#page-4-0):
- men  $\Rightarrow$  Master Enable signal. men and clk will together act like a rising edge of the mclk.
- SCCnt  $\Rightarrow$  Sub Cycle Counter (counts mclk cycles within each bclk cycle).
- BitCnt  $\Rightarrow$  Bit Counter (counts 0 to 31 bits within each sample).

#### <span id="page-4-0"></span>4.2 Control Block (Ctrl)

The system is controlled by a control block, which consists of a 10-bit counter. The control signals for the rest of the system are generated from the bits of the counter.

Figure [5](#page-4-2) illustrates a few signals (where the counter is called cntr). A timing diagram of all signals over one entire sample is appended in the end of this document. Have a look at it to understand how the signals should work.

• mclk  $\Rightarrow$  Master clock should be a quarter of clk  $(12.5 \text{ MHz})$ . You have this behaviour in cntr(1). Note

<span id="page-4-2"></span>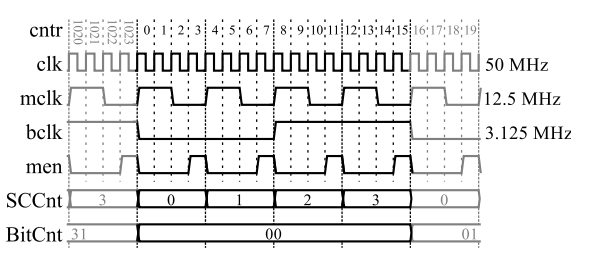

Figure 5: Clock timings.

that when any bit with more significance changes,  $\text{cntr}(1)$  flips from '1' to '0', e.g., a falling flank. To get a rising flank behaviour, simply invert the bit.

- bclk  $\Rightarrow$  Bit clock should be a quarter of mclk (3.125 MHz). Where in cntr do you have this behaviour?
- men  $\Rightarrow$  Master Enable should be '1' just before the rising flank of mclk.
- SCCnt  $\Rightarrow$  The sub cycle counter counts the four mclk pulses within each bclk pulse. It is two bits.
- BitCnt  $\Rightarrow$  The bit counter counts the 32 bclk periods per sample (though only 16 of those are used).
- adclrc, daclrc  $\Rightarrow$  The left/right clock for the bit serial adc/dac channels. Those should be equal.
- lrsel  $\Rightarrow$  The left/right clock for the SndBus channels. This should be inverted to adclrc.
- ADC\_en  $\Rightarrow$  This is '1' during one clock cycle each time lrsel has changed.

Remember: all those signals are generated from the bits of cntr. To figure out how to generate these signals, you can draw a timing diagram of the counter (using paper and pencil), and it's different bits. After "11...11" comes "00...00". Do not draw all 1024 counts, just as many as needed for your understanding.

When you are done, generate a symbol file for Ctrl, and insert it into the SndDriver schematic. Double click the instance name just below the symbol, and name it "inst ctrl".

#### <span id="page-4-1"></span>4.3 Channel Mod

Channel Mod gets the signal sel, which indicates that the SndBus part is active. When  $\text{sel} = '0'$ , the bit serial part is active (e.g., shift in/out the bits from/to  $\alpha$ dcdat/dacdat).

Remember: There is one Channel Mod, that is instantiated once for left and once for right channel. Hence, in the VHDL code, we don't know if this is the left or the right channel (it will be used for both).

- Channel Mod...
- ...needs two shift registers, RXReg and TXReg, 16 bits each. No other internal signals are needed.
- ...should contain a process called  $rx$ , that handles the ADC part (RXReg).
- ...should contain a process called tx, that handles the DAC part (TXReg).
- ...may contain some combinational logic to solve the dacdat problem (see below).
- Remember that the samples are sent MSB first through adcdat and dacdat.

RXReg should, when sel='0', shift in adcdat from the right<sup>[2](#page-4-3)</sup> when the bclk changes from '0' to '1' (i.e., when SCCnt = "01" and men). Only the first 16 bits must be shifted, then it must stop, so no bits of the sample are lost.

RXReg should, when  $\texttt{sel} = '1'$  and  $\texttt{ADC\_en} = '1'$ , provide its content on the ADC bus. The remaining time, it may do so as well (why?).

**TXReg** should, when  $\text{sel} = '0'$ , shift out the bits when  $\text{bclk}$  changes from '1' to '0' (i.e., when SCCnt = "11" and men), during the first 16 bits. Then it does not matter what value are driven on the dacdat, so it's simplest to continue. The MSB of TXReg should be available on dacdat as soon as sel='0', NOT one bit later. Therefore, it is suitable to let dacdat be the MSB of TXReg.

TXReg should, when  $\text{sel} = '1'$  and  $\text{DAC\_en} = '1'$  load the value from the DAC bus.

<span id="page-4-3"></span><sup>2</sup>Shift in from the right, so the first incoming bit (MSB) will be shifted all way to the left.

The dacdat gives a problem. The two instances of channel\_mod provides one dacdat each. The WM8731 chip needs only one. Somehow you have to solve this. From section [2.5,](#page-2-1) we know that dacdat should come from the left channel when daclrc='1' and right otherwise. It feels natural to implement a multiplexor for this. It can however be solved using only an AND or an OR gate, but that requires some extra logic in Channel\_Mod (what comes out from Channel\_Mod when sel='1'?).

When you are done, generate a symbol file for Channel\_Mod, and insert it *twice* into the SndDriver schematic. Name the two instances "inst<sub>reent"</sub> and "instright" (double click on the instance names below the instances).

#### <span id="page-5-0"></span>4.4 SndDriver

In SndDriver, you have placed one ctrl and two channel\_mod. Now place a NOT gate, and your solution to the dacdat problem. Remember from Lab1 how to place a NOT gate. Right click the NOT gate and figure out how to rotate it.

Then it's time to wires it all together (again: remember lab 1...). **Important for simulation:** Name the wires to e.g.  $SCCnt[1..0]$  by single clicking them and start typing the name.

Note: there seems to be a Quartus bug – simple gates like a two-input OR gate might give Quartus problem when generating HDL file from schematics. You may solve this by creating your own component, like "my\_mux" or "my\_OR".

### <span id="page-5-1"></span>5 Simulation

You have to simulate the **SndDriver**, in a way that detects any kind of error you may do. Note that it is just this module that is simulated, not the entire FPGA project.

I Generate a VHDL file for the SndDriver schematic, and change the std\_logic\_vector into unsigned or signed where suitable, or you will get "Error loading design" in ModelSim.

If you see some "Synthesized wire...", then you forgot to name a wire in the schematic.

▶ Complete the existing test bench "TB\_Audio.vhd" in the MSim folder. Read sec. [5.1,](#page-5-2) and follow the instructions in the comments in the testbench.

I Compile and simulate the test bench and all the VHDL files related to SndDriver. Do not add the other VHDL files (Sound.vhd or my fancy application.vhd), since you will only simulate the driver. Add signals to the waveform in a colour coded way using  $| >$  do wave.do before the  $| > \text{run} - a|$ 

#### <span id="page-5-2"></span>5.1 The Test Bench

Have a look at the VHDL file for the test bench. The structure of it is depicted in Fig. [6.](#page-5-3) You can observe that the test bench architecture contains the parts described below.

A clock generator part (excluded in the figure), that generates a 50 MHz clock, a reset signal, and a done signal (after 1 ms).

A timing sanity process. This part will test the timings of the different clocks, and their relative phases. This is not completed, and your task is to finish it between the comments "TO FILL IN:", and "STOP FILL IN".

- 1. Measure the time between two rising edges of the mclk.
- 2. Measure the time between two rising edges of the bclk.
- 3. Measure the time between two rising edges of the adclrc.
- 4. Verify that mclk=1 and bclk=0 after the adclrc edge.
- 5. Verify that  $\text{adclrc} = \text{daclrc} \neq \text{lrsel}$  for the rest of the simulation.

<span id="page-5-3"></span>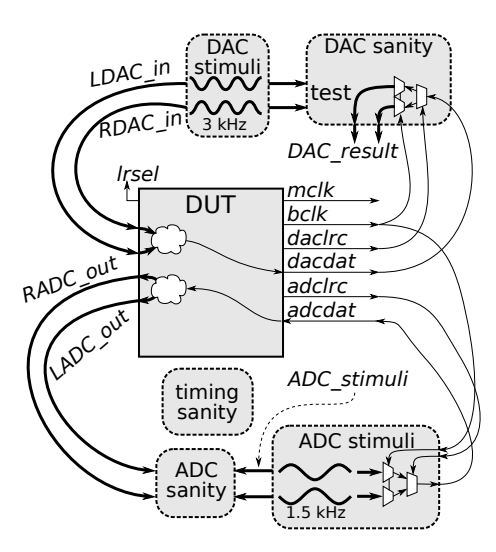

Figure 6: The test bench design.

A block to test the **DAC** path. This includes the **DAC\_stimuli\_p** process, that generates two 3 kHz tones (trigged by lrsel), and passes them to the DUT via the parallel interface. It also includes a DAC\_sanity\_p process, that decodes the bit serial interface, and compare the result with the generated DAC signals.

A block to test the **ADC** path. This include the **ADC\_stimuli\_p** process, that generates two 1.5 kHz tones (trigged by adclrc), translates them into the bit serial interface. It also includes the ADC\_sanity\_p process, that compare the resulting LADC/RADC with the generated signals.

The comments in the test bench are there to help you. They contains e.g. timing diagram that explains how and when signals are compared. Read the comments!

#### <span id="page-6-0"></span>5.2 A ModelSim Trick

The signals that corresponds to complete samples, represent an analogue level. This is handy to look at. Right click on, e.g., the ADC bus, and select "Format"  $\Rightarrow$  "Analog (custom)...". Max = 32767, Min = -32768.

## <span id="page-6-1"></span>6 Physical Verification

The intended behaviour of the result is listed in section [2.2.](#page-1-1) All those functions must work (except the "noise", that must not be heard).

## <span id="page-6-2"></span>7 Requirements to Pass

General requirements are:

- You must implement and understand the SndDriver.
- You must complete the testbench and use it in a simulation.
- The functions in "my\_fancy\_application" must work (See section [2.2\)](#page-1-1). The "Noise" must not be heard.
- You should at least briefly understand the concept of samples, and how they form sound.

When you want to demonstrate, be ready with programmer, waveform, code and understanding.

## <span id="page-6-3"></span>References

[1] The WM8731 Manual, K:\TSIU03\DE2\_115\_Resources\DE2\_115\_Datasheets\Audio CODEC

# <span id="page-7-0"></span>Appendix A Common Errors

Apart from the common VHDL errors, there are some errors that can easily occur:

- Mistakes in the schematics  $\Rightarrow$  If you move a module, Quartus tries to move the wires along with it, but often fails to do it in a good way. Make sure you have not unintentionally short circuited anything.
- Pin mismatch  $\Rightarrow$  If you change the pins of a sub module, you have to update its symbol file (File→Create/Update→Create Symbol Files for Current File), and the symbol in its "calling" schematic (right click the symbol→update...). Rewire if needed (if pins changed place etc).
- ADC Shift error  $\Rightarrow$  You should shift in exactly 16 bits per sample. Not more, not less.
- DAC Shift error  $\Rightarrow$  The first bit must be available on dacdat as soon as daclrc switches, not one bclk cycle later.

## <span id="page-7-1"></span>A.1 Malfunctioning Implementation

Here are some hints, if everything "should" work, but you don't get the correct result. First of all, verify on the HEX display that it is your system running on the FPGA.

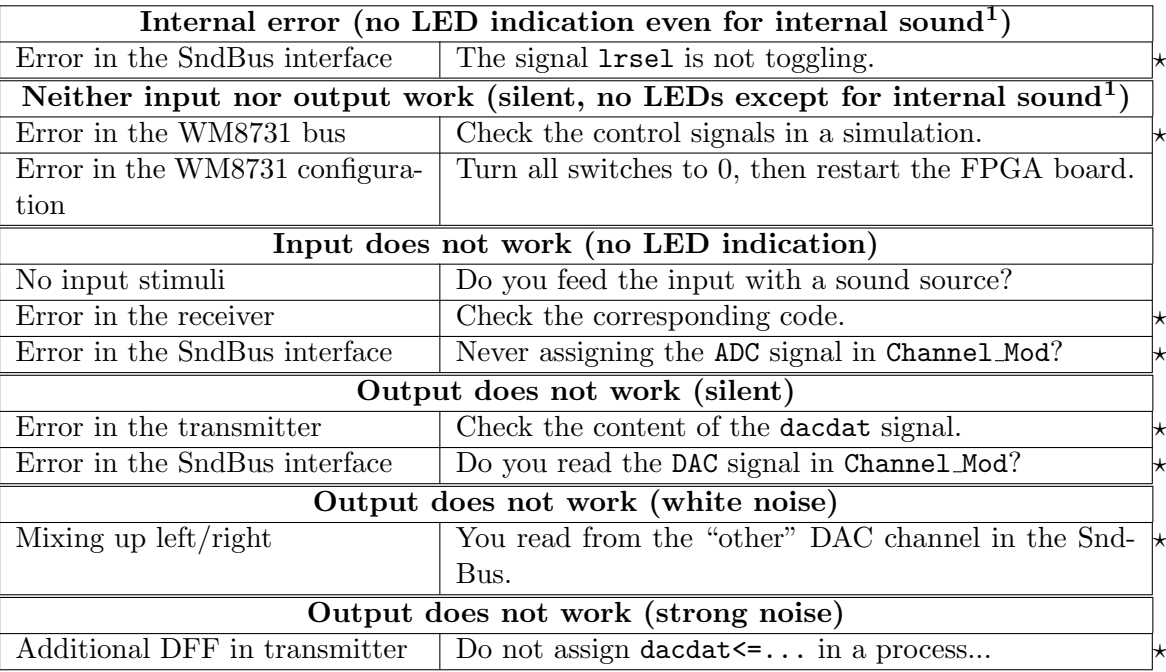

<sup>1</sup> "Internal sound" is the sound generated in my\_fancy\_application (that should be indicated on the LED bar).

 $\star$  Possible to detect in a simulation.

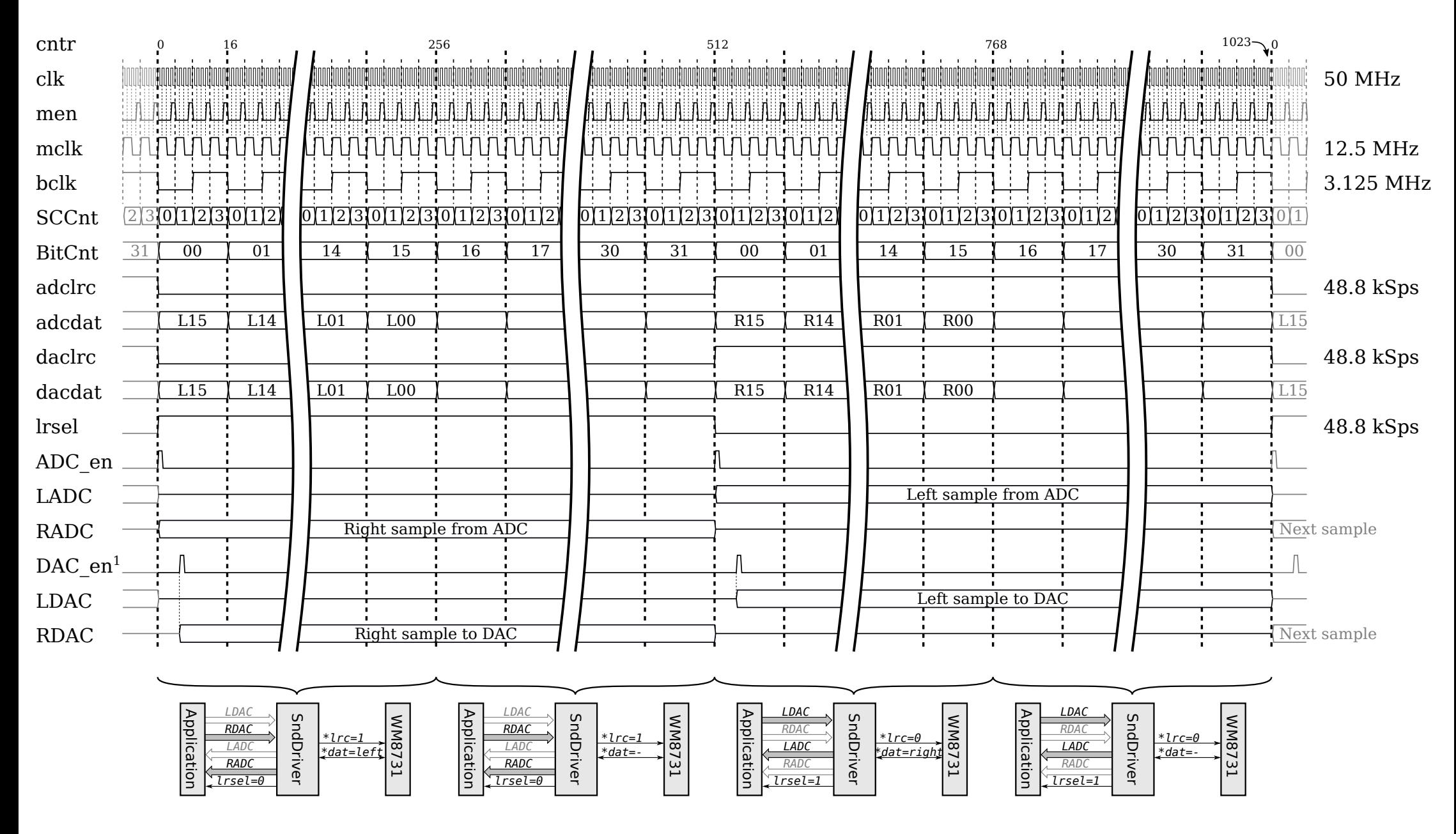

<sup>1</sup> Example of DAC timing. Any one of 512 clock cycles can be used.